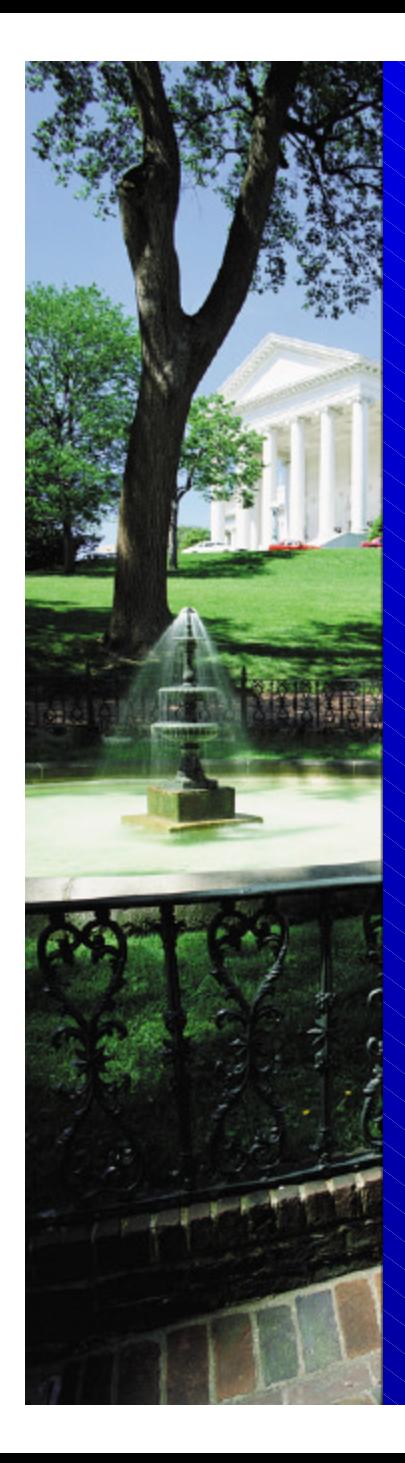

Greenhouse Gas Inventory Guidance and Tools for States

### Philip Groth, ICF Consulting

October 14, 2003

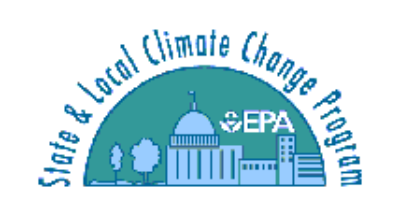

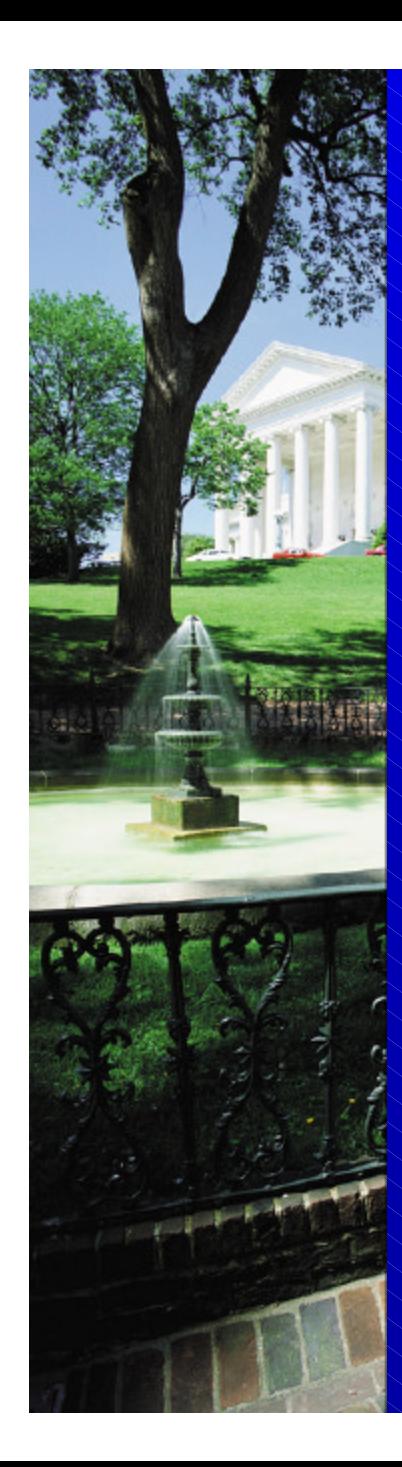

### **Overview**

- History of state GHG inventories • Lessons learned • Revisions to EIIP State Guidance • State Inventory Tool
- Tool demonstration
- Moving forward

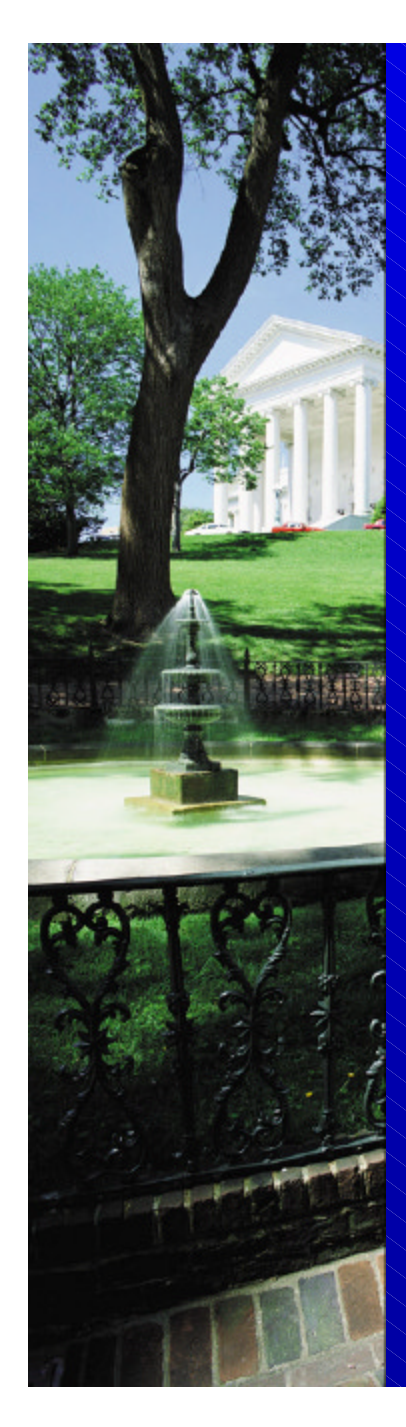

Historical Perspective • The State and Local Climate Change Program began in 1990 – Mission: to build capacity in the states • Developed the *State Guidance* for estimating state GHG emissions • Gave grants to states to develop GHG inventories

– 39 states and Puerto Rico have developed inventories for 1990

 $-$  WV inventory underway

# Rationale for SLCCP Inventory Support

- Help states develop targeted action plans
- Share EPA's extensive inventory experience
	- Development of the National Inventory
	- Contributing to the Good Practice Guidance
- Help states overcome monetary, knowledge, and data constraints
- Facilitate comparisons across states by providing standardized inventory methodologies

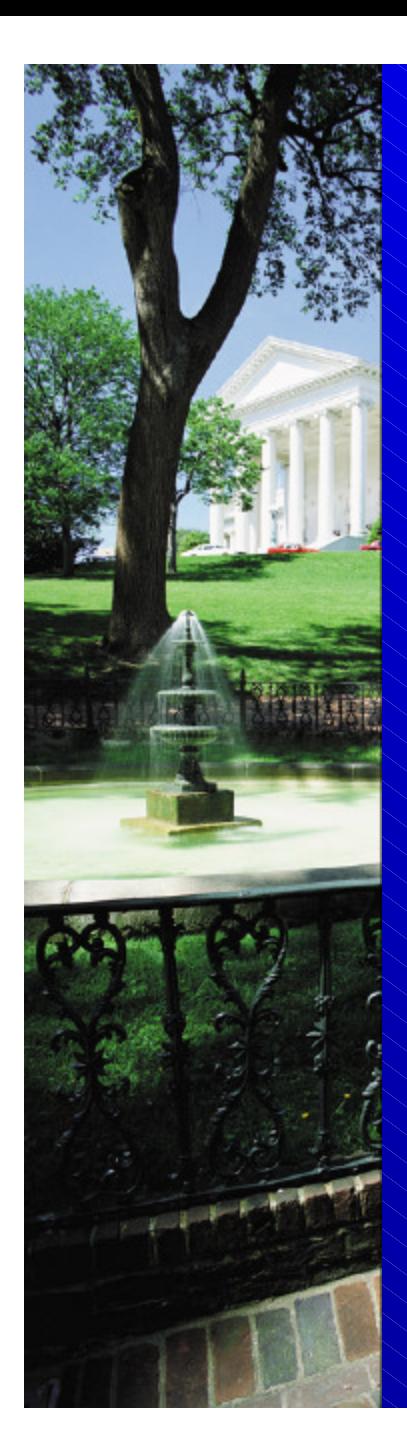

### Lessons Learned

- Inventories are time-intensive
	- Collecting the data
	- Identifying the correct emission factors
	- Setting up the infrastructure to calculate emissions
- Inventories for 1990 are not very useful in 2003

• Emission trends are necessary for projecting emissions, identifying mitigation activities, and setting targets

# Most Recent Year of State GHG Inventory Completion

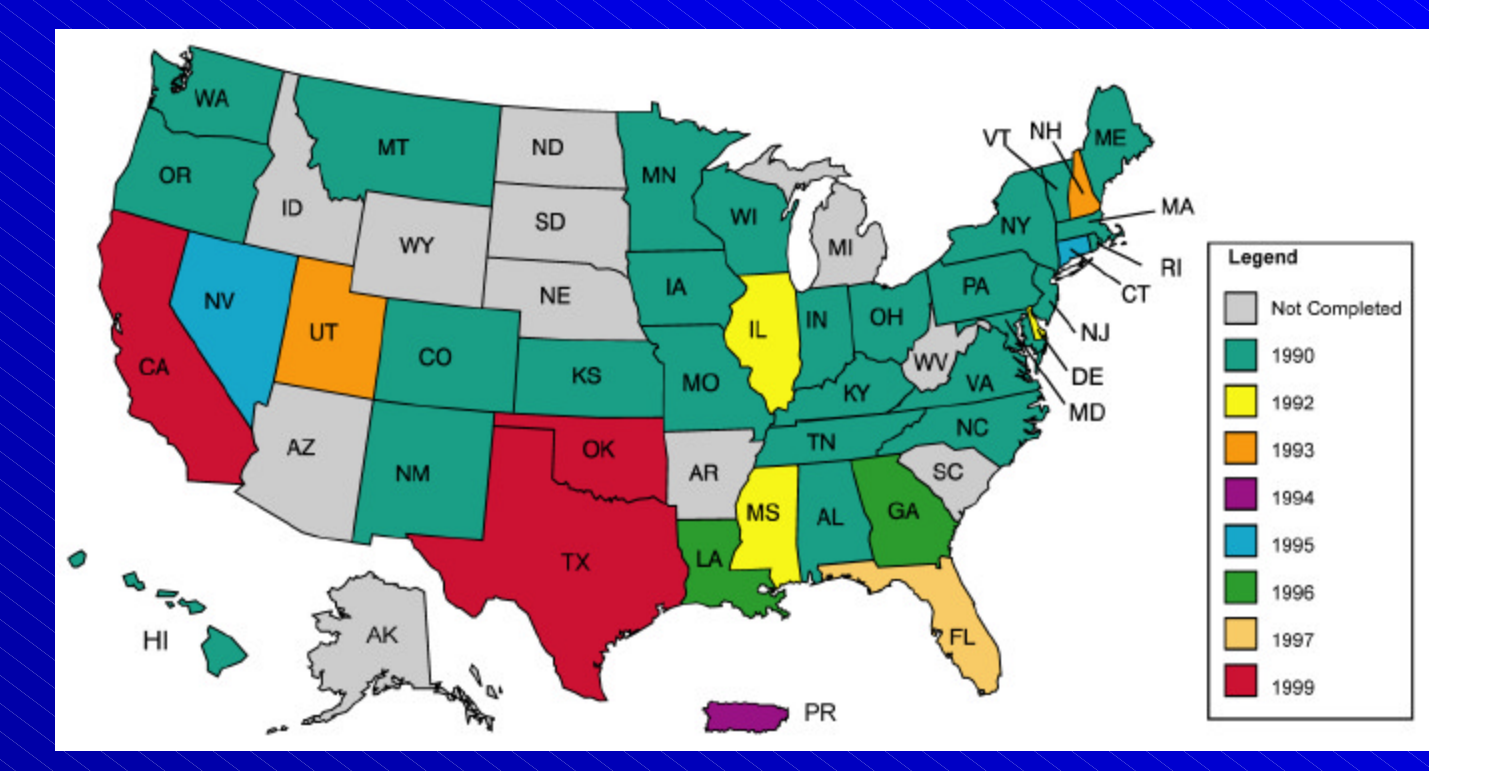

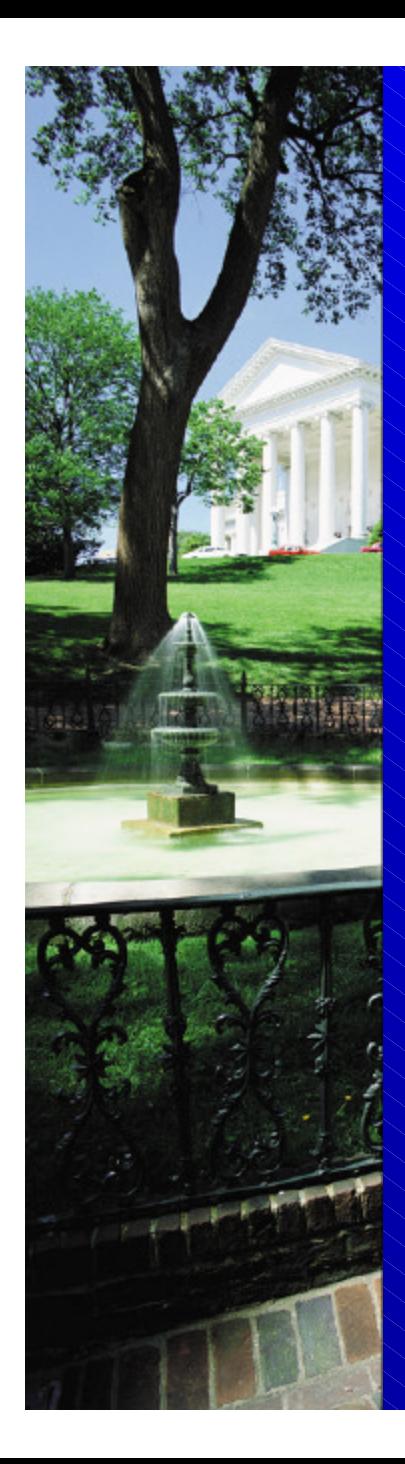

### Lessons Learned (cont.)

- Methods in 1998 EIIP Guidance are outdated
- States need tools
	- To facilitate updates
	- To project emissions
	- $-\sqrt{2}$  analyze trends

### Revisions to EIIP Guidance

- Streamline the guidance
- Improve consistency with U.S. Inventory data sources, emission factors, and methods
- Incorporate updated state-level data sources, methods, and emission factors where possible
- Include references to the State Tool

### State Inventory Tool Goals

• Provide maximum transparency • Include default state activity data and emission factors, but allow states to override this information

• Cover the 1990-2000 timeline

• Enable sector experts to work simultaneously on different parts of the inventory

• Create a user-friendly framework

### State Inventory Tool Design

• Eleven Excel® modules comprise the State Inventory Tool

– Ten modules cover the emission source categories

– One Synthesis Module compiles data from the source modules into a complete inventory

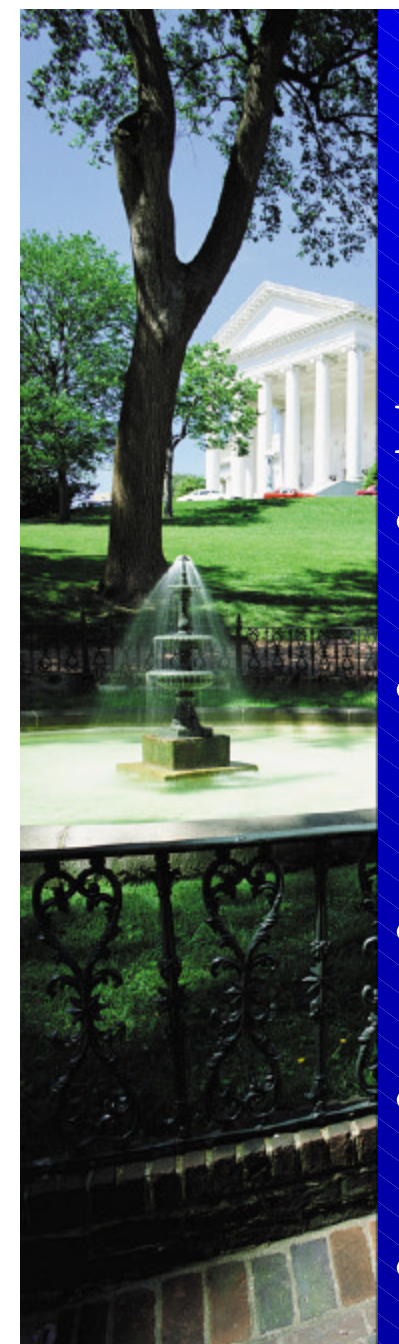

### Sector Modules

**Energy Modules**

- CO<sub>2</sub> from Fossil Fuel Combustion
- $CH_4$  and  $N_2O$  from **Stationary** Combustion
- $CH_4$  and  $N_2O$  from Mobile Combustion
- Natural Gas and Oil **Systems**
- Coal Mining

### **Other Modules**

- Industrial Processes
	- **Agriculture**
	- Municipal Solid Waste
	- **Wastewater**
	- Forest Management and Land-Use Change

## Using the Tool

- Complete one module at a time or farm modules out to sector experts
- When modules are complete, create export files
- Use Synthesis Module to create summary tables and graphs

# How to Complete a Source Module

- On the control sheet: select the state and fill in the emission factors or select any available defaults
- On the calculation sheet: enter data or choose to use available defaults
- On the summary sheet: view the resulting summary of emissions
- Once you have reviewed your results, export the summary data to a separate file using the button at the bottom of the control sheet

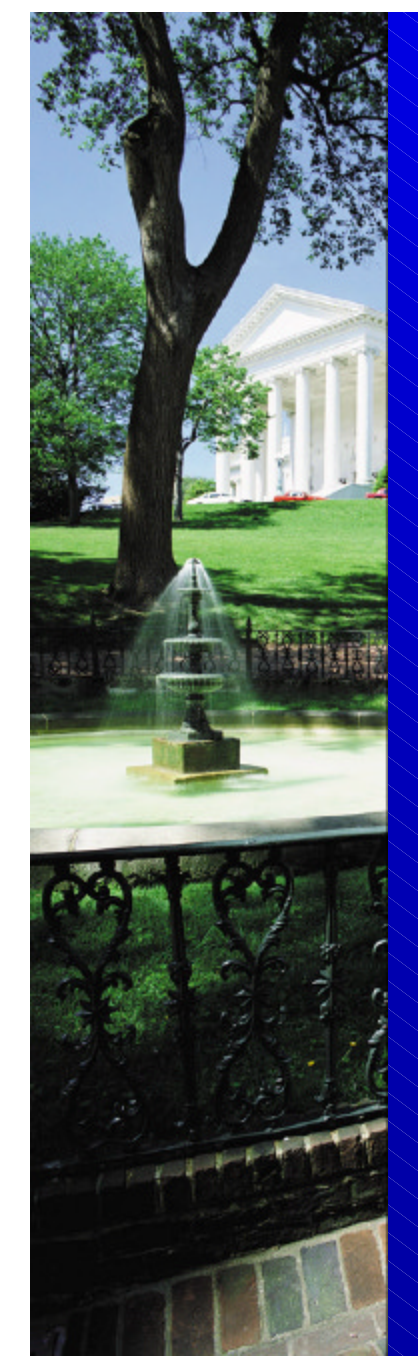

# CO<sup>2</sup> from Fossil Fuel Combustion: Control Sheet

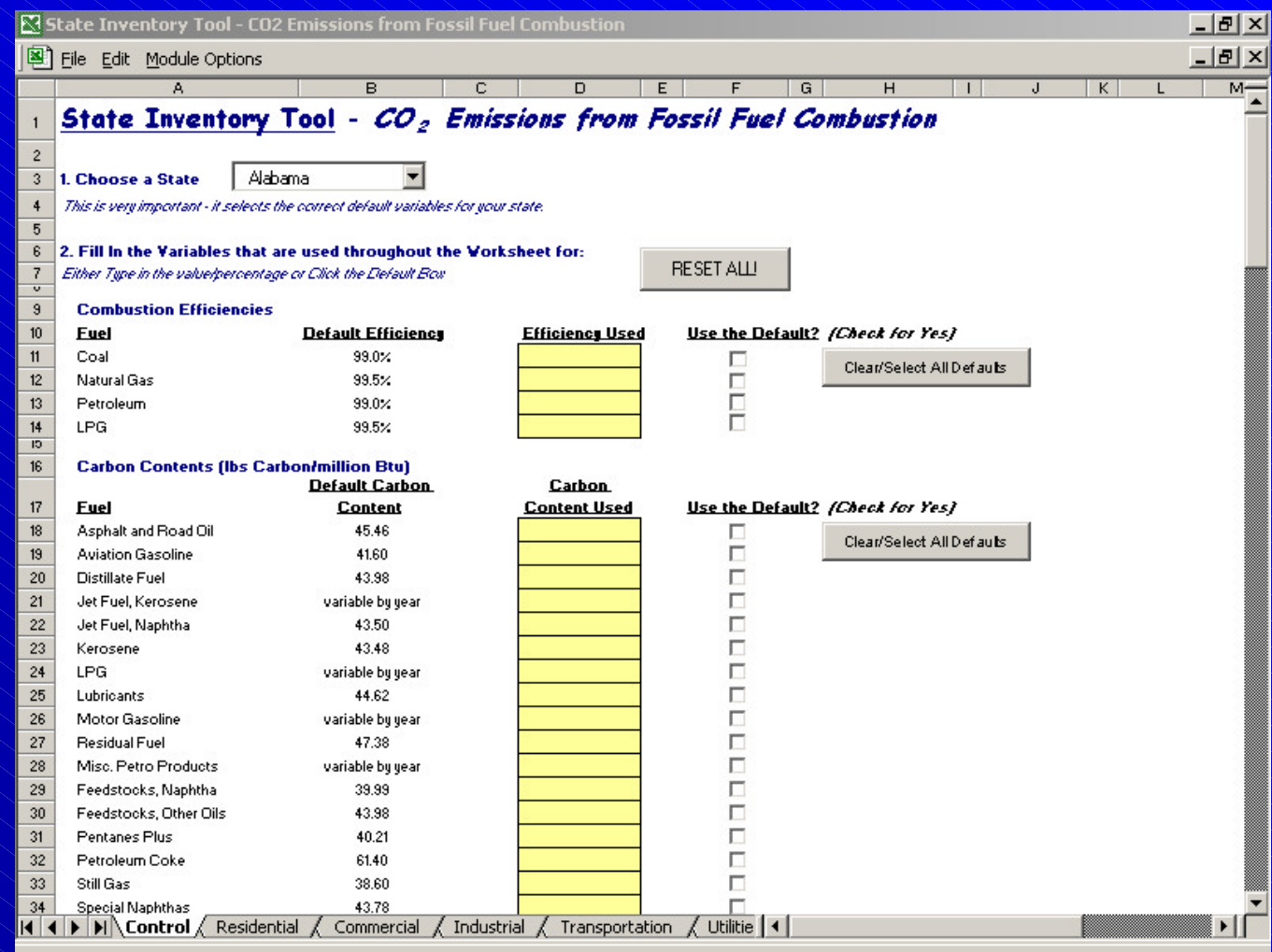

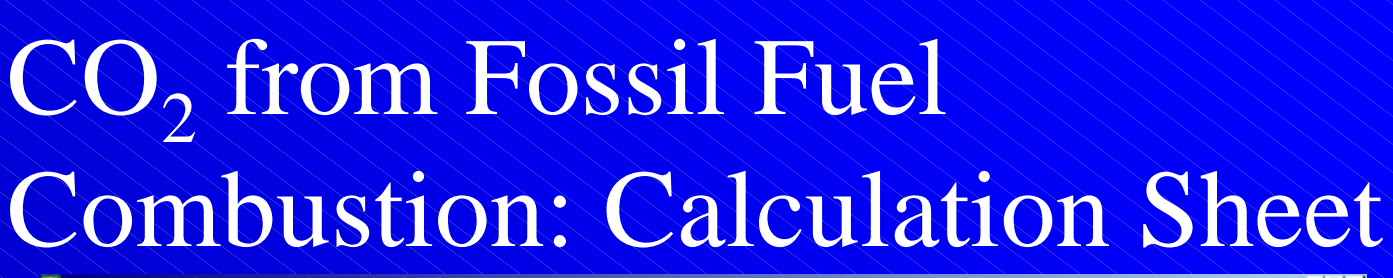

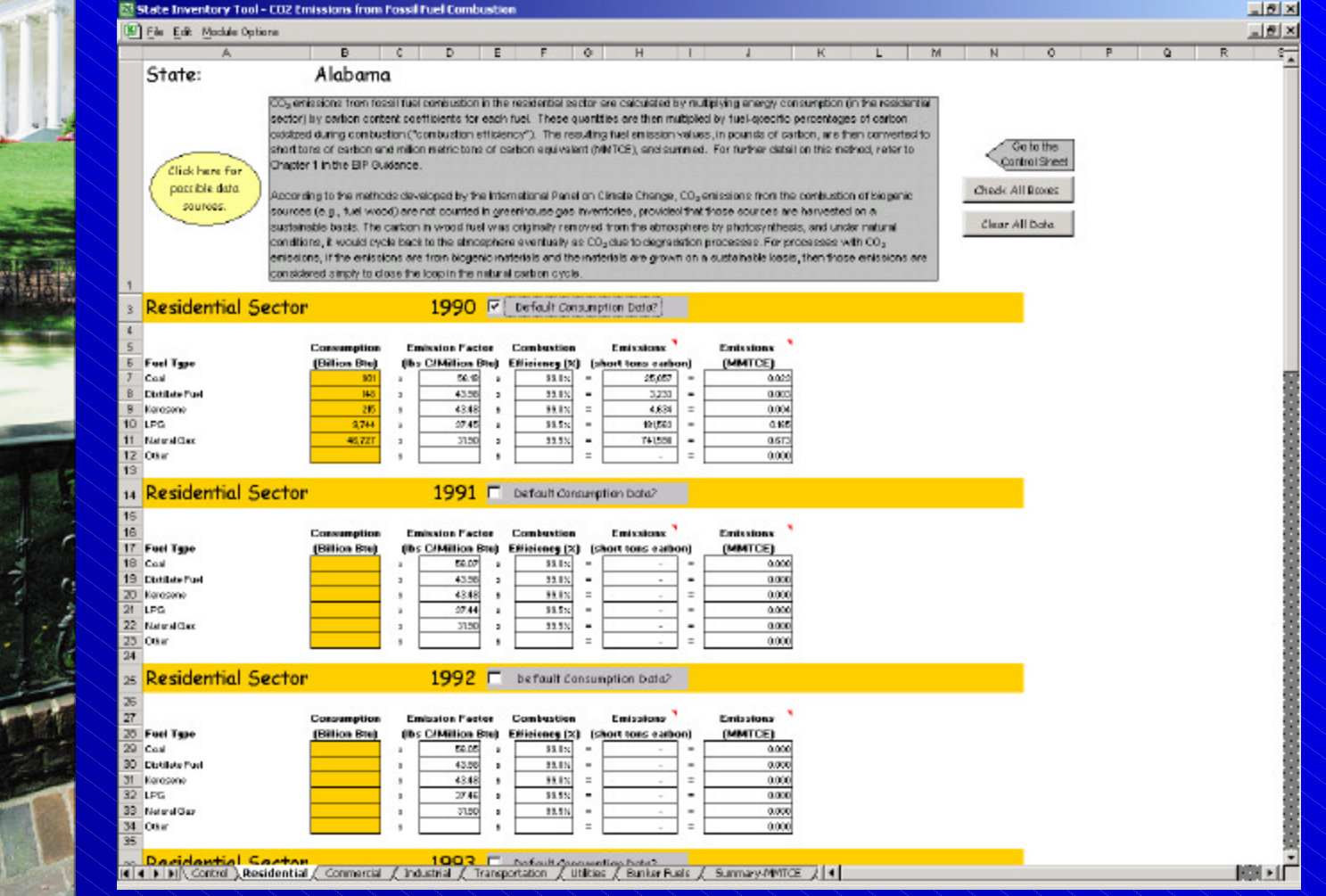

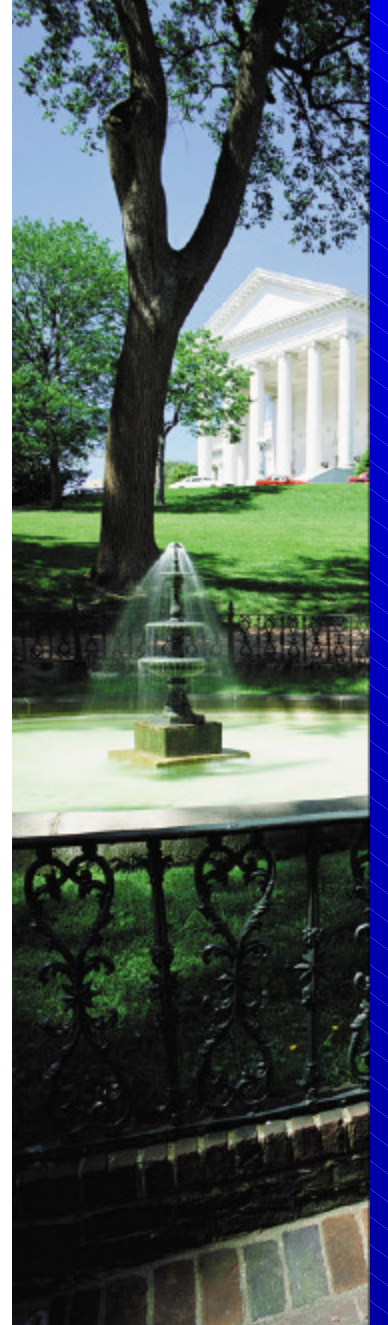

# CO<sup>2</sup> from Fossil Fuel Combustion: Summary Sheet

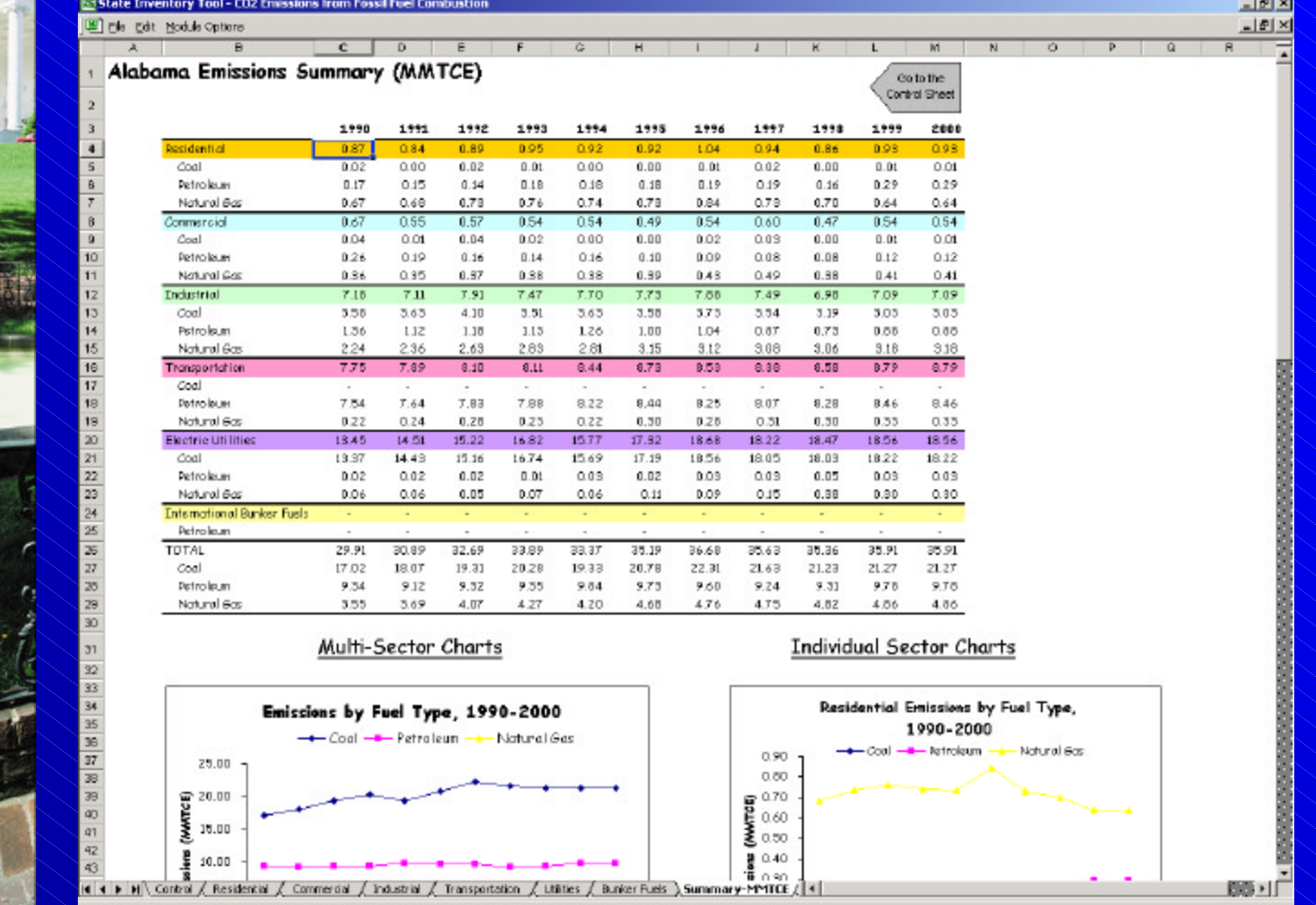

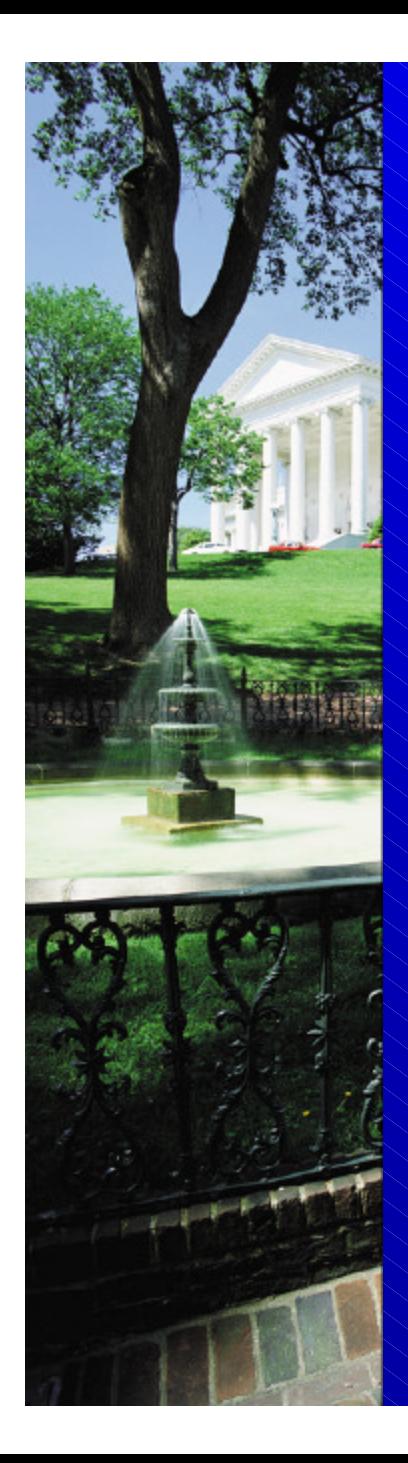

## How to Complete the Synthesis Module

• On the control sheet: select the state, import and review the data, and select the units for the final results

• On the summary sheet: review the inventory results

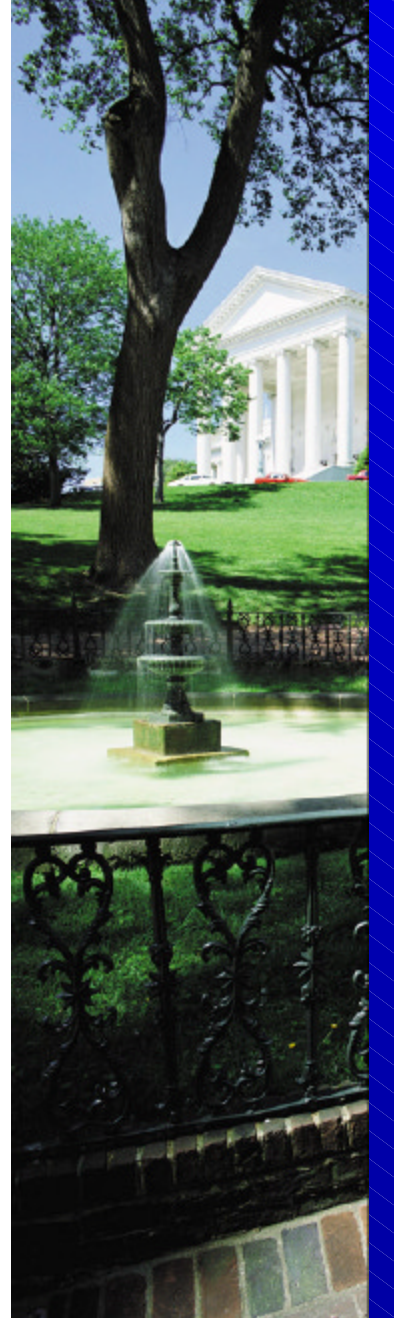

## Synthesis Tool

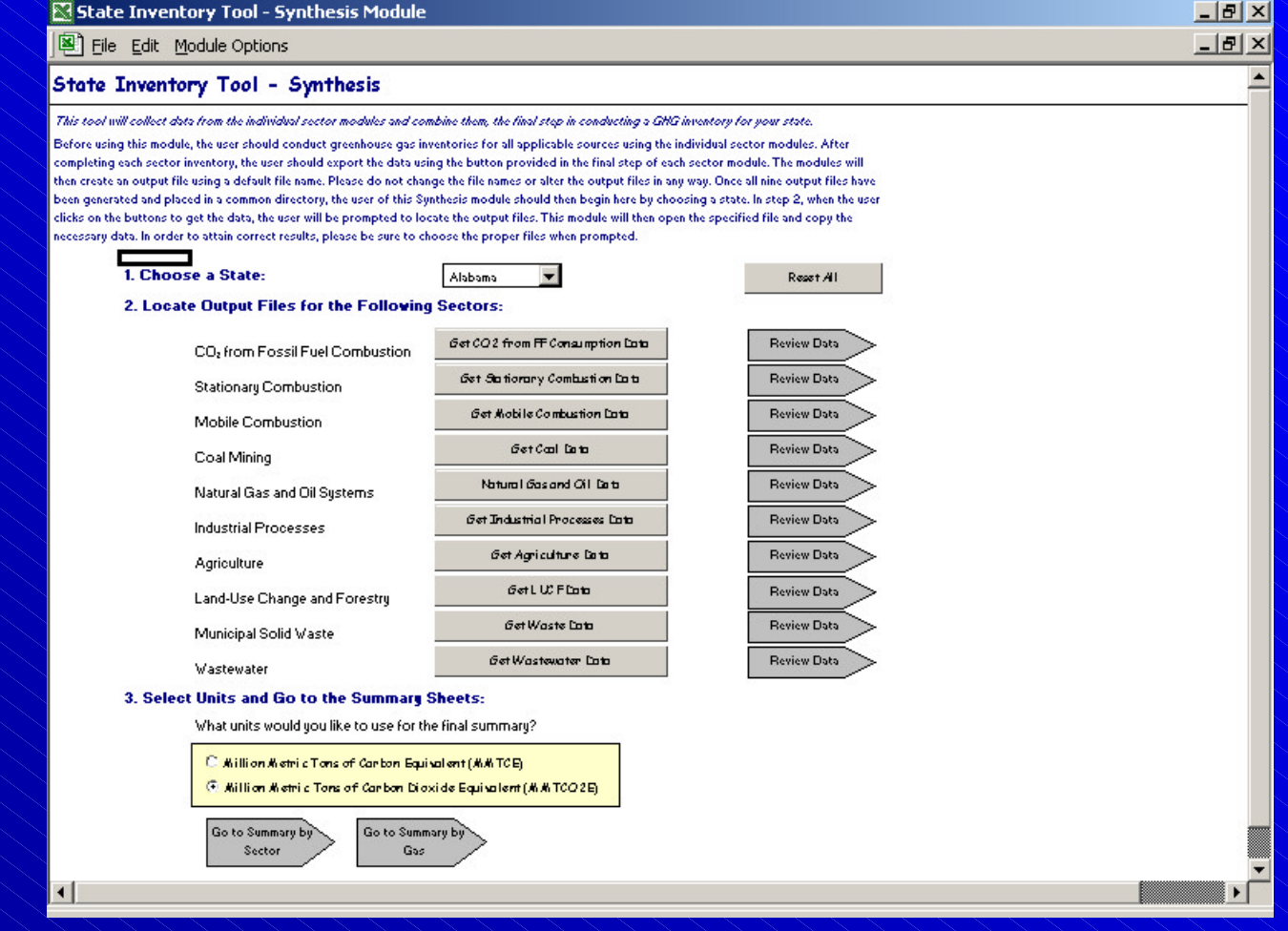

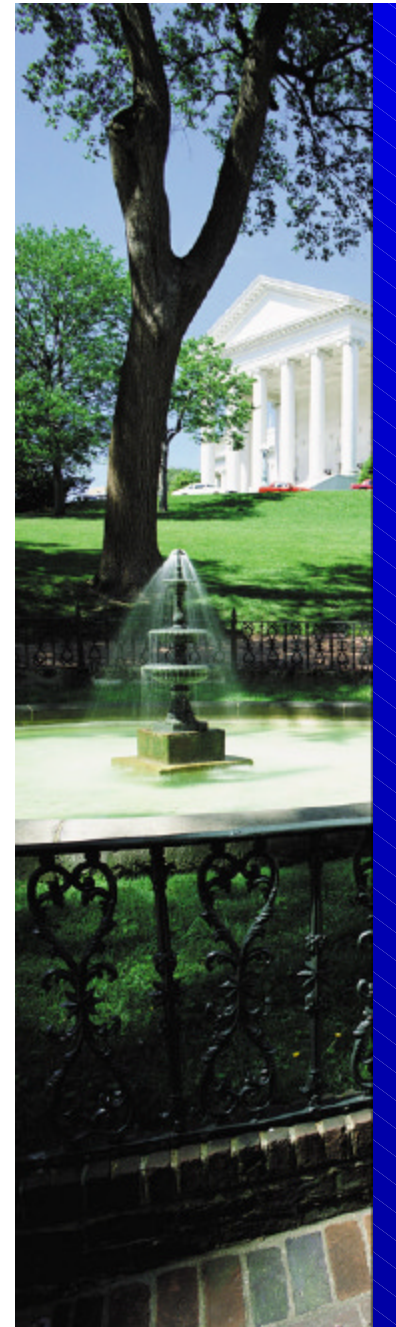

# Synthesis Tool Summary Sheet

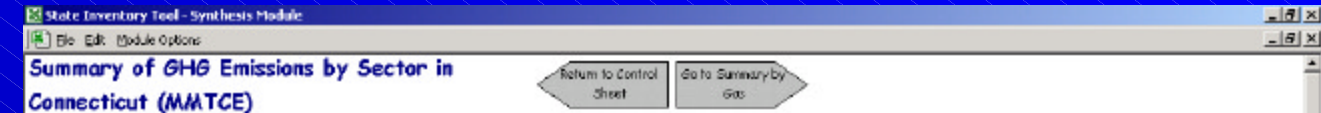

![](_page_18_Picture_32.jpeg)

![](_page_18_Figure_4.jpeg)

![](_page_18_Figure_5.jpeg)

![](_page_19_Picture_0.jpeg)

### Moving Forward…

- Revise Land-Use Change and Forestry Module
- Develop projection tool
- Release CD and online versions
- Modify tools so that users may install updates periodically to reflect new methods and data

![](_page_20_Picture_0.jpeg)

### For More Information:

Andrea Denny U.S. EPA 1200 Pennsylvania Avenue (6205 J) Washington, DC 20460 Phone (202) 564-3467 Fax (202) 565-2095 Denny.Andrea@epa.gov

Philip Groth ICF Consulting 1725 I Street NW Washington, DC 20006 Phone (202) 862-2681 pgroth@icfconsulting.com